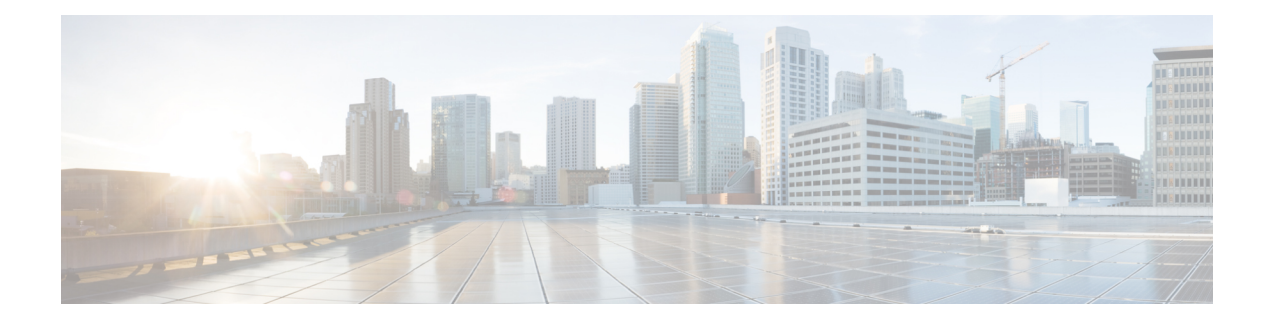

# **Cisco vWAAS on Cisco ENCS 5400-W Series**

This chapter describes Cisco vWAAS on the Cisco Enterprise Network Compute System 5400-W Series (Cisco ENCS 5400-W Series) appliance, and contains the following sections:

- About the Cisco ENCS [5400-W](#page-0-0) Series, on page 1
- Cisco ENCS 5400-W Models that Replace [EOL/EOS](#page-2-0) Cisco WAVE Devices, on page 3
- Cisco ENCS 5400-W Hardware Features and [Specifications,](#page-2-1) on page 3
- Cisco vWAAS Bundled Image Install [Procedure,](#page-4-0) on page 5
- CLI [Commands](#page-6-0) Used with Cisco vWAAS on Cisco ENCS 5400-W, on page 7
- Cisco vWAAS on ENCS 5400-W with Akamai Connect System [Requirements,](#page-8-0) on page 9
- [Registering](#page-8-1) and Deploying Cisco vWAAS on a Cisco ENCS 5400-W Device, on page 9
- Adding or [Removing](#page-10-0) RAID-1 for Cisco ENCS 5400-W Series, on page 11
- [Fail-to-Wire](#page-13-0) on Cisco vWAAS on ENCS 5400-W Series, on page 14
- Upgrade and [Downgrade](#page-17-0) Guidelines for Cisco vWAAS on Cisco ENCS 5400-W, on page 18

## <span id="page-0-0"></span>**About the Cisco ENCS 5400-W Series**

The Cisco Enterprise Network Compute Series (Cisco ENCS) is used to host the Cisco Enterprise Network Functions Virtualization (Cisco Enterprise NFV) solution. Cisco ENCS is also used to deploy the Cisco NFV Infrastructure Software (Cisco NFVIS), and Cisco and third-party VNFs on Cisco Enterprise NFV. For more information on Cisco NFVIS, see the chapter "Cisco vWAAS with Cisco Enterprise NFVIS."

The following table describes how the Cisco ENCS 5400 Series and the Cisco ENCS 5400-W Series (used with vWAAS) are used with Cisco Enterprise NFV. For more information, see the Cisco 5400 [Enterprise](https://www.cisco.com/c/en/us/products/collateral/routers/5400-enterprise-network-compute-system/datasheet-c78-738512.html) Network [Compute](https://www.cisco.com/c/en/us/products/collateral/routers/5400-enterprise-network-compute-system/datasheet-c78-738512.html) System Data Sheet.

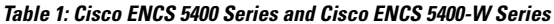

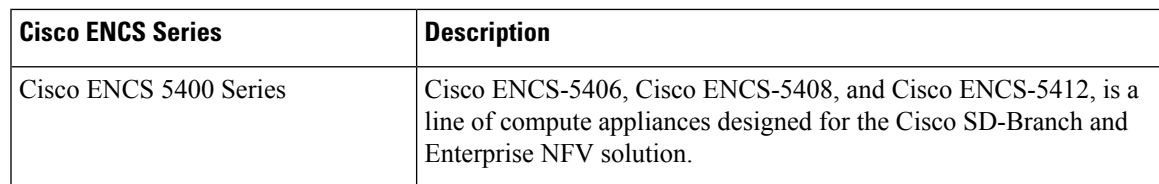

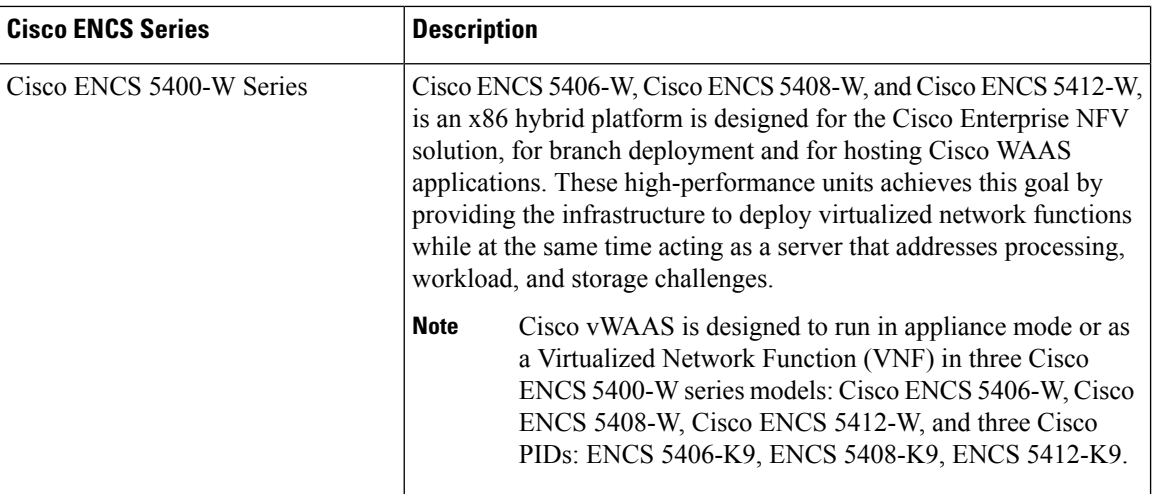

Cisco vWAAS as VM on Cisco ENCS 5400-W Series:

- For Cisco vWAAS with Cisco Enterprise NFVIS on ENCS, vWAAS operates as a VM to provide WAN and application optimization, and, optionally, application optimization with Akamai Connect.
- Cisco vWAAS with Cisco Enterprise NFVIS runs on Cisco ENCS 5400-W Series, which is a Cisco x86 hardware platform for branch deployment for routing and hosted applications.
- The following table shows supported Cisco vWAAS models for Cisco ENCS 5406-W, Cisco ENCS 5408-W, and Cisco ENCS 5412-W.

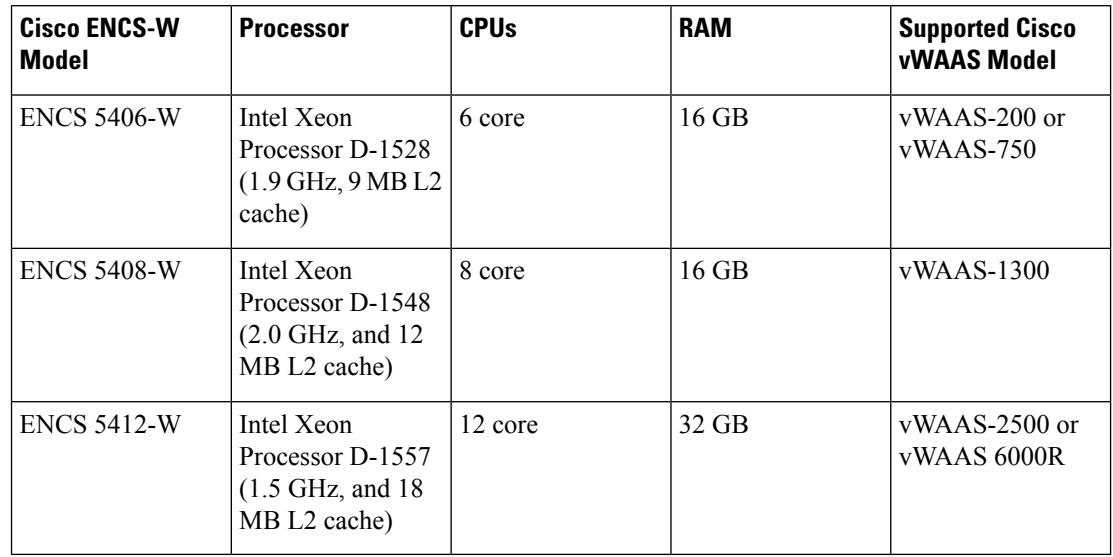

#### **Table 2: Supported Cisco vWAAS Models for Cisco ENCS 5400-W Series**

Ш

# <span id="page-2-0"></span>**Cisco ENCS 5400-W Models that Replace EOL/EOS Cisco WAVE Devices**

Cisco WAVE appliances have end-of-sale (EOS) and end-of-life (EOL) dates, highlighted in the [End-of-Sale](https://www.cisco.com/c/en/us/products/collateral/routers/wide-area-application-services-waas-appliances/eos-eol-notice-c51-739730.html) and End-of-Life [Announcement](https://www.cisco.com/c/en/us/products/collateral/routers/wide-area-application-services-waas-appliances/eos-eol-notice-c51-739730.html) for the Cisco WAVE 294, 594, 694, 7541, 7571 and 8541.

The following table shows the Cisco ENCS 5400-W Series models that replace the EOS/EOL WAVE models, and the supported Cisco vWAAS models for each Cisco ENCS 5400-W model.

| <b>EOS/EOL Cisco WAVE</b><br><b>Model</b> | Cisco ENCS 5400-W<br><b>Model to Replace WAVE</b><br><b>Model</b> | <b>Supported Cisco vWAAS</b><br><b>Models for Cisco ENCS</b><br>5400-W | <b>Connection Size</b> |
|-------------------------------------------|-------------------------------------------------------------------|------------------------------------------------------------------------|------------------------|
| <b>WAVE-294</b>                           | <b>ENCS 5406-W</b>                                                | $vWAAS-200$                                                            | 200 connections        |
| WAVE-594-8G                               | <b>ENCS 5406-W</b>                                                | vWAAS-750                                                              | 750 connections        |
| WAVE-594-12G                              | <b>ENCS 5408-W</b>                                                | $vWAAS-1300$                                                           | 1,300 connections      |
| WAVE-694-16G                              | <b>ENCS 5412-W</b>                                                | $vWAAS-2500$                                                           | 2,500 connections      |
| WAVE-694-24G                              | <b>ENCS 5412-W</b>                                                | $vWAAS-6000-R$                                                         | 6,000 connections      |

**Table 3: Cisco ENCS 5400-W Series Replacment Models for Cisco WAVE Devices**

# <span id="page-2-1"></span>**Cisco ENCS 5400-W Hardware Features and Specifications**

The following table shows the features and specifications that apply to all three Cisco ENCS 5400-W Series models. For views of the Cisco ENCS 5400-W Series and further information, see the Cisco 5400 [Enterprise](https://www.cisco.com/c/en/us/products/collateral/routers/5400-enterprise-network-compute-system/datasheet-c78-738512.html) Network [Compute](https://www.cisco.com/c/en/us/products/collateral/routers/5400-enterprise-network-compute-system/datasheet-c78-738512.html) System Data Sheet.

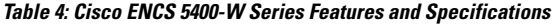

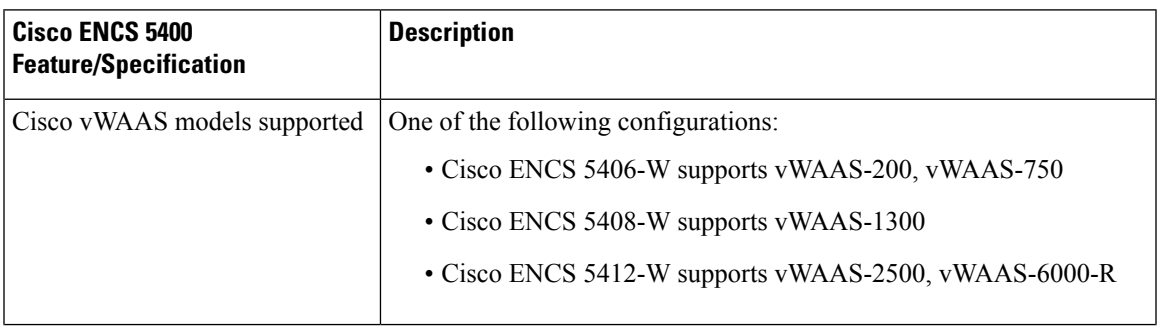

I

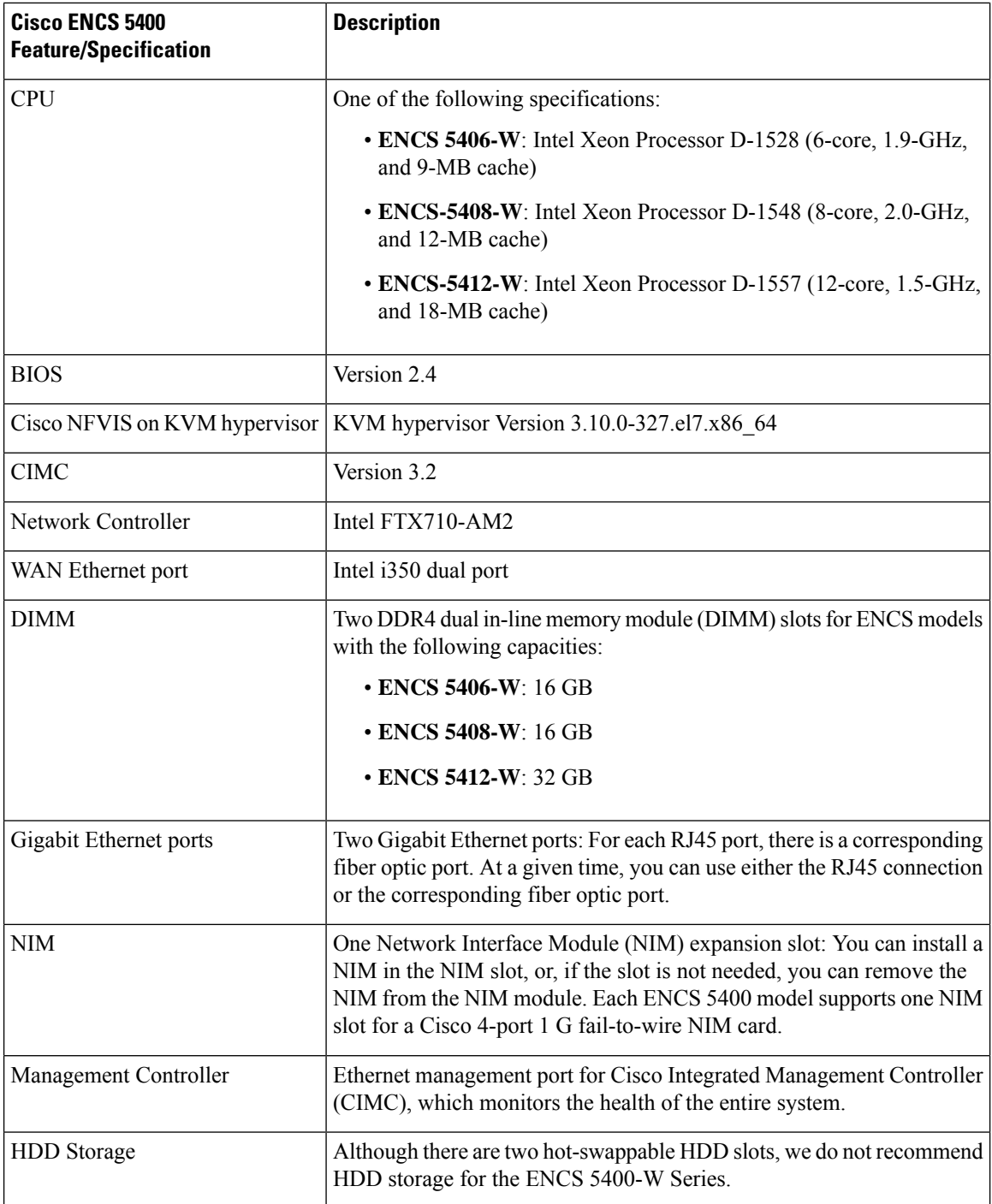

٦

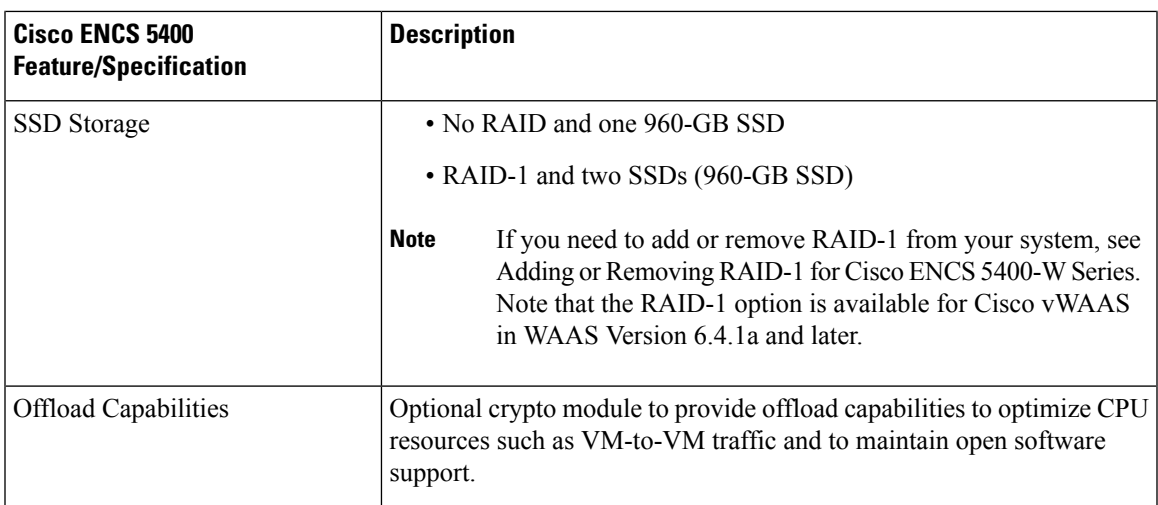

## <span id="page-4-0"></span>**Cisco vWAAS Bundled Image Install Procedure**

#### **Before you begin**

- Verify that the specified Cisco ENCS 5400-W Series chassis (Cisco ENCS 5406-W, Cisco 5408-W, or Cisco 5412-W) is already installed and powered up. For information on how to install a Cisco ENCS 5400-W Series device, see the *Cisco 5400 Enterprise Network Compute System Hardware [Installation](https://www.cisco.com/c/en/us/td/docs/routers/nfvis/install/encs-hig.html) [Guide](https://www.cisco.com/c/en/us/td/docs/routers/nfvis/install/encs-hig.html)*.
- If you need to add or remove RAID-1 for yoursystem,see Adding or [Removing](#page-10-0) RAID-1 for Cisco ENCS [5400-W](#page-10-0) Series, on page 11. Note that the RAID-1 option is available for Cisco vWAAS in WAAS Version 6.4.1a and later.

### **Procedure**

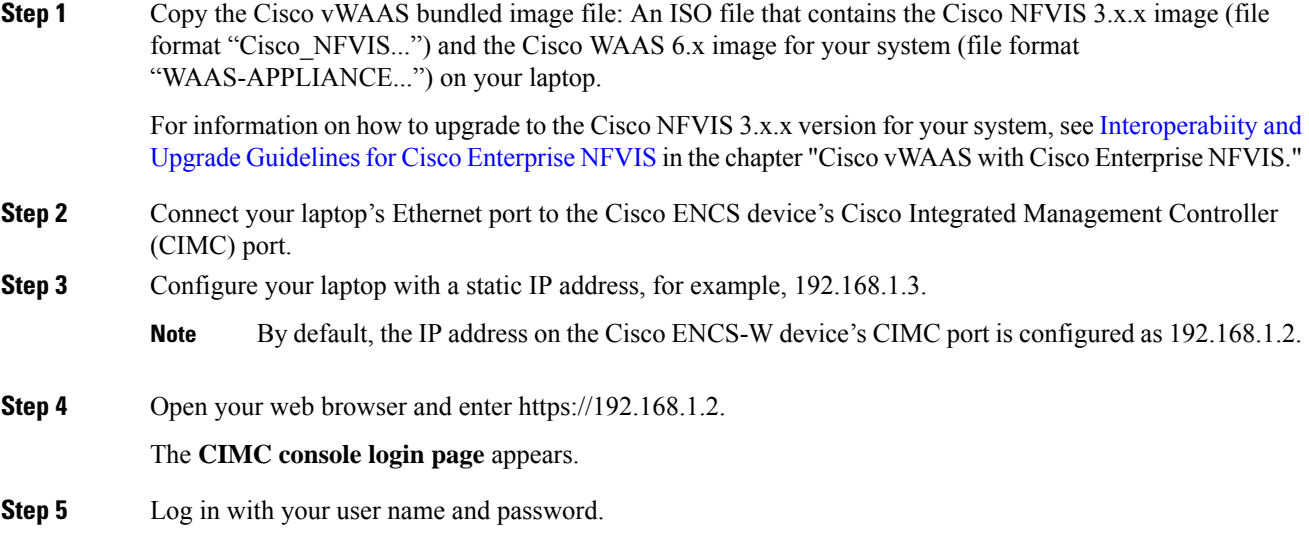

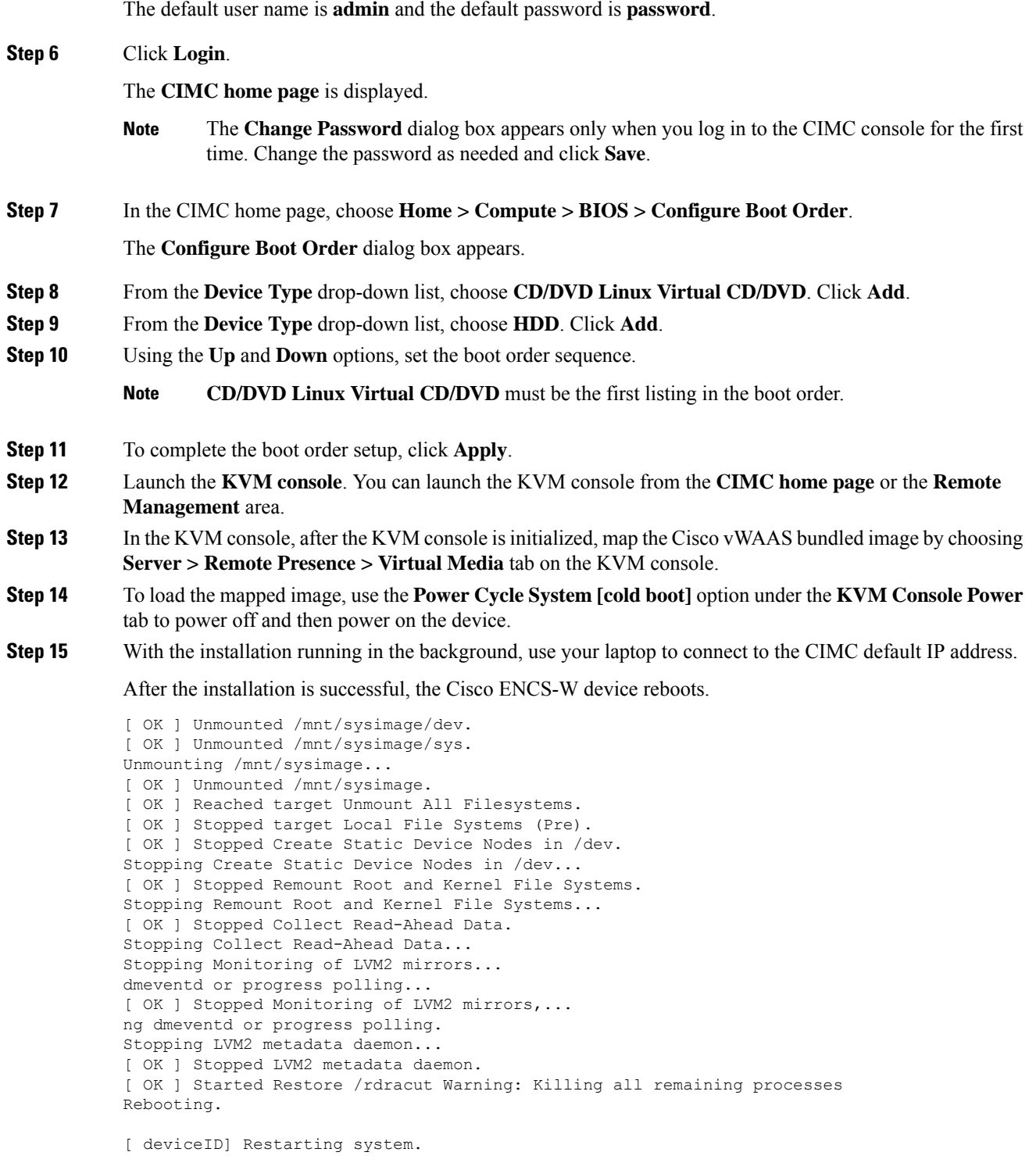

The Cisco ENCS-W device boots up and displays options to install Cisco vWAAS. Depending on your Cisco ENCS-W model, one of the following choices is displayed:

• For Cisco ENCS 5406-W: vWAAS 200 and vWAAS-750 are displayed.

Select one Cisco vWAAS model for Cisco ENCS 5406-W.

• For Cisco ENCS 5408-W: vWAAS-1300 is the only choice displayed.

Cisco vWAAS-1300 is automatically selected for Cisco ENCS 5408-W.

• For Cisco ENCS 5412-W: vWAAS-2500 and vWAAS-6000-R are displayed.

```
Select one model for Cisco ENCS 5412-W.
```
In the following example, a vWAAS-6000-R is selected for an ENCS 5412-W:

#### **Example:**

```
vWAAS Model
1) vWAAS-2500
2) vWAAS-6000-R
3) Quit
Please enter your choice: 2
```
The following table shows the installation times required, by Cisco vWAAS model and number of connections:

**Table 5: Installation Times Required, by Cisco vWAAS Model and Number of Connections**

| Cisco vWAAS<br><b>Model</b> | Number of<br><b>Connections</b> | <b>Minimum Cisco</b><br><b>NFVIS Installation</b><br>Time | <b>Minimum Cisco</b><br><b>WAAS</b> Installation<br><b>Time</b> | <b>Minimum Total</b><br><b>Installation Time</b> |
|-----------------------------|---------------------------------|-----------------------------------------------------------|-----------------------------------------------------------------|--------------------------------------------------|
| $vWAAS-200$                 | 200                             | 60 minutes                                                | 15 minutes                                                      | 75 minutes                                       |
| $vWAAS-750$                 | 750                             | 60 minutes                                                | 24 minutes                                                      | 84 minutes                                       |
| $vWAAS-1300$                | 1,300                           | 55 minutes                                                | 28 minutes                                                      | 83 minutes                                       |
| $vWAAS-2500$                | 2,500                           | 67 minutes                                                | 34 minutes                                                      | 101 minutes                                      |
| $vWAAS-6000-R$              | 6,000                           | 66 minutes                                                | 38 minutes                                                      | 104 minutes                                      |

After installation is complete, the Cisco WAAS login prompt appears.

The new Cisco **OE-ENCS** device is displayed in the Cisco WAAS Central Manager **Devices > All Devices** listing table.

You can view detailed information on the new Cisco OE-ENCS device by choosing **Devices > DeviceName > Dashboard**.

## <span id="page-6-0"></span>**CLI Commands Used with Cisco vWAAS on Cisco ENCS 5400-W**

The following table shows the CLI commands used to display information about Cisco vWAAS on Cisco ENCS 5400-W Series.

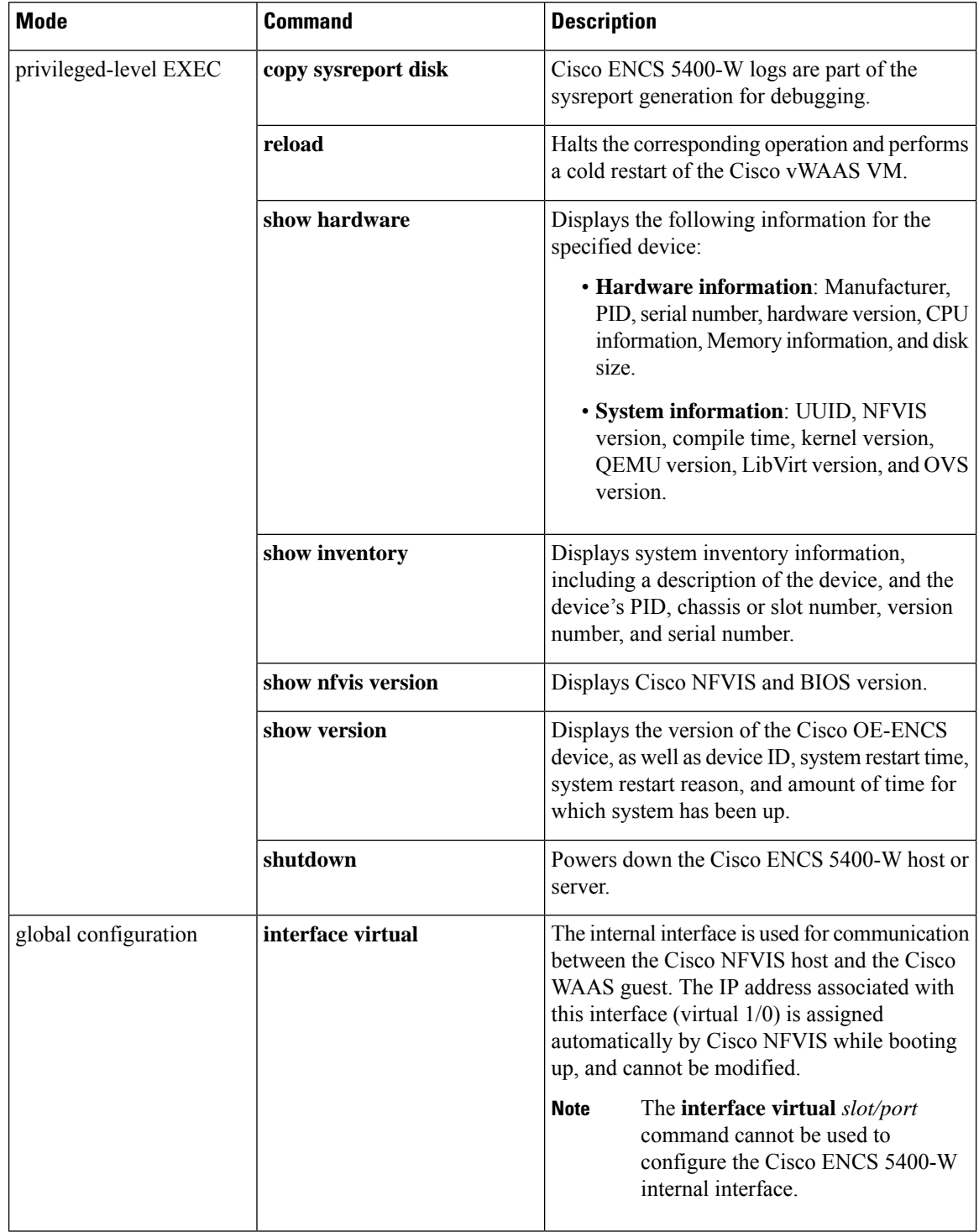

### **Table 6: CLI Commands Used with Cisco vWAAS on Cisco ENCS 5400-W Series**

i.

# <span id="page-8-0"></span>**Cisco vWAAS on ENCS 5400-W with Akamai Connect System Requirements**

The following table shows memory and disk requirements for Cisco vWAAS on ENCS 5400-W with Akamai Connect, by Cisco vWAAS model

| Cisco vWAAS<br><b>Model</b> | Cisco ENCS 5400-W<br><b>Connections</b> | <b>Memory</b> | Data Disk | Akamai Cache |
|-----------------------------|-----------------------------------------|---------------|-----------|--------------|
| $vWAAS-200$                 | 200                                     | 3 GB          | 160 GB    | $100$ GB     |
| $vWAAS-750$                 | 750                                     | 4 GB          | 250 GB    | 250 GB       |
| $vWAAS-1300$                | 1,300                                   | 6 GB          | 300 GB    | 300 GB       |
| $vWAAS-2500$                | 2,500                                   | 8 GB          | $400$ GB  | 350 GB       |
| vWAAS-6000                  | 6,000                                   | $11$ GB       | 500 GB    | 350 GB       |

**Table 7: Memory and Disk Requirements for Cisco vWAAS on Cisco ENCS 5400-W with Akamai Connect**

# <span id="page-8-2"></span><span id="page-8-1"></span>**Registering and Deploying Cisco vWAAS on a Cisco ENCS 5400-W Device**

This section contains the following procedures:

## **Registering Cisco vWAAS on a Cisco ENCS 5400-W Device**

### **Before you begin**

Verify the following:

- The disk is already mounted.
- Gigabit Ethernet port 0/0 can be used for Cisco vWAAS management or data.
- Gigabit Ethernet port 0/1 can be used for Cisco vWAAS management or data.
- The existing LAN-net and SR-IOV will be used.

### **Procedure**

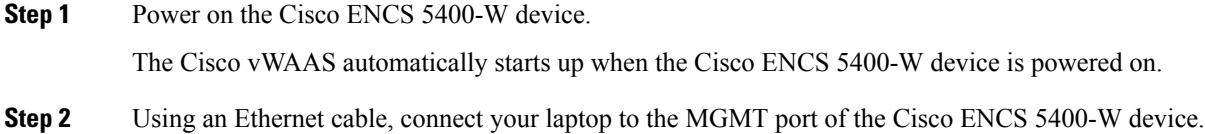

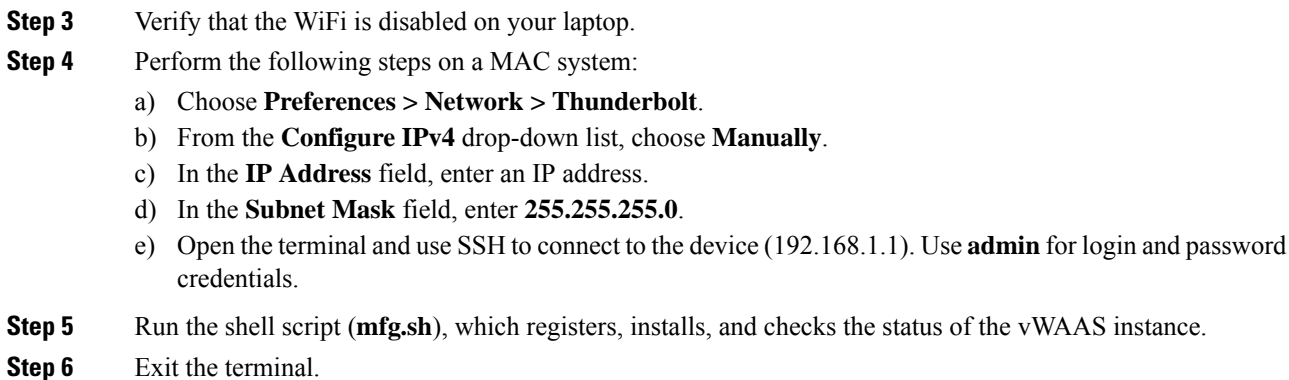

## **Deploying Cisco vWAAS with Cisco NFVIS on a Cisco ENCS 5400-W Device**

#### **Procedure**

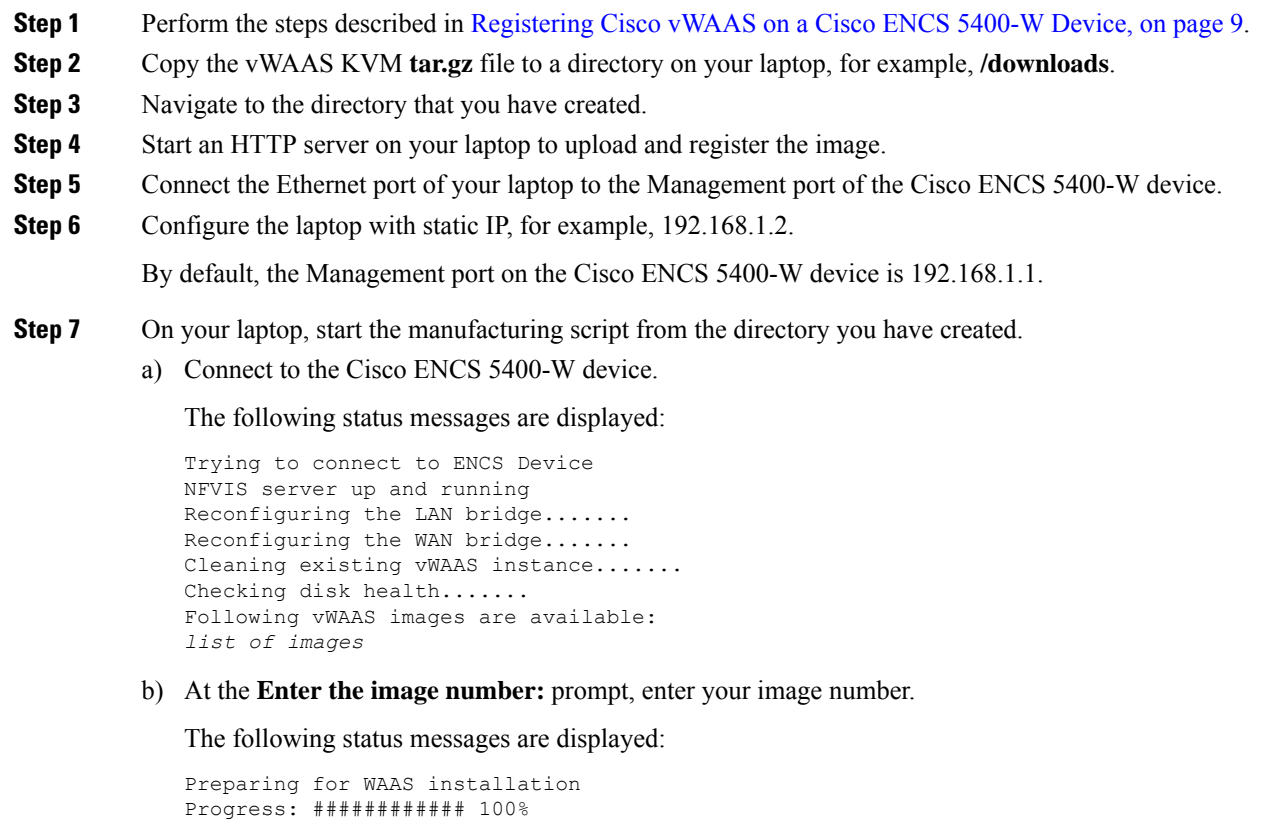

Installation is in progress....... Progress: ############ 100% Installation is completed!!!

**Step 8** Registration and installation are complete.

**Step 9** Exit the device.

## **Registering the Cisco vWAAS ENCS 5400-W Device with the Cisco WAAS Central Manager**

#### **Before you begin**

You must register the Cisco vWAAS instance or the Cisco WAAS appliance running in **Accelerator** mode with the Cisco WAAS Central Manager.

#### **Procedure**

**Step 1** At the Cisco vWAAS instance or the Cisco WAAS appliance that you want to register, enter the following Cisco WAAS Central Manager IP address information:

```
DC2-WAE-1(config)# central-manager address xx.xx.xx.xxx
DC2-WAE-1(config)#
DC2-WAE-1(config)# end
DC2-WAE-1# show running-config | i central
```
**Step 2** At the Cisco vWAAS instance or the Cisco WAAS appliance that you want to register, enable the Cisco Centralized Management System (Cisco CMS) service:

```
DC2-WAE-1(config)# cms enable
Registering WAAS Application Engine...
Sending device registration request to Central Manager with address xx.x.xx.xxx
Please wait, initializing CMS tables
Successfully initialized CMS tables
Registration complete.
Please preserve running configuration using 'copy running-config startup-config'.
Otherwise management service will not be started on reload and node will be shown
'offline' in WAAS Central Manager UI.
management services enabled
```
**Step 3** In the Cisco WAAS Central Manager, choose **Devices > All Devices**.

The Cisco WAAS appliance will be displayed in the **Device Type** column as **OE-ENCS**.

```
Step 4 Exit the device.
```
## **Adding or Removing RAID-1 for Cisco ENCS 5400-W Series**

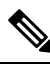

**Note**

Online Insertion Removal (OIR) is not supported on ENCS 5400-W appliances. We recommend that you do not remove or replace the external SSD drives while the ENCS 5400-W appliance is up and running.

This section contains the following topics:

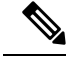

**Note**

For further information on RAID and the Cisco ENCS5400-W Series,see the *Cisco 5400 [Enterprise](https://www.cisco.com/c/en/us/td/docs/routers/nfvis/install/encs-hig.html) Network Compute System Hardware [Installation](https://www.cisco.com/c/en/us/td/docs/routers/nfvis/install/encs-hig.html) Guide*.

## **Migrating Equipment from No RAID and One SSD to RAID-1 and Two SSDs**

#### **Before you begin**

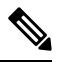

**Note** The RAID-1 option is available for Cisco vWAAS in Cisco WAAS Version 6.4.1a and later.

Consider the following guidelines for mixing drive types in the RAID group:

- SAS + HDD + SATA HDD: Allowed.
- SAS + SSD + SATA SSD: Allowed.
- HDD + SSD: Not allowed.

Consider these best practices for mixing drive types in the RAID group:

- Use either all SAS or all SATA drives in a RAID group.
- Use the same capacity for each drive in the RAID group.
- Never mix HDDs and SSDs in the same RAID group.

Before creating the virtual disk, both drives must be in **Unconfigured Good** state. If a drive is in other status, use the CIMC Web GUI or Cisco WAAS CLI and do the following:

- If disk is in **JBOD** state:
- **1.** Click the **Storage** tab > **Physical Drive** Info tab.
- **2.** In the **Actions** area, choose Set Sta**te as Unconfigured Good**.
- **3.** Confirm that the disk is in **Unconfigured Good** state.
- If disk is in **Foreign Config** state:
- **1.** Click the **Storage** tab > **Controller** Info tab.
- **2.** In the **Actions** area, choose **Clear Foreign Config**.
- **3.** In the **Actions** area, choose **Unconfigured Good**.
- **4.** Confirm that the disk is in **Unconfigured Good** state.

### **Procedure**

**Step 1** Log in to the CIMC console.

- **Step 2** In the CIMC console left pane, click the **Storage** tab.
- **Step 3** In the CIMC console middle pane, click the **Controller Info** tab.
- **Step 4** In the **Action** area, click **Create Virtual Drive from Unused Physical Drives**.

The **Create Virtual Drive from Unused Physical Drives Wait** dialog box is displayed.

- a) At the RAID Level drop-down box, choose **1**.
- b) In the **Create Drive Groups** area, select physical drives for your system from the **Physical Drives** pane and click **>>** to add these to the **Drive Groups** pane.
- c) In the **Virtual Drive Properties** area:

The **Virtual Drive Name** field displays the automatically assigned name.

The value for the **Size** drop-down list automatically filled.

- **1.** From the Strip Size drop-down list, choose the strip size (default is 64k).
- **2.** From the **Write Policy** drop-down list, choose the **Write** policy (default is **Write Through**).
- **3.** From the **Access Policy** drop-down list, choose the **Access** policy (default is **Read Write**).
- **4.** From the **Read Policy** drop-down list, choose the **Read** policy (default is **No Read Ahead**).
- **5.** From the **Cache Policy** drop-down list, choose the **Cache** policy (default is **Direct IO**).
- **6.** From the **Disk Cache Policy** drop-down list, choose the **Disk Cache** policy (default is **Unchanged**).

**Step 5** Click **Create Virtual Drive**.

## **Migrating Equipment from RAID-1 and Two SSDs to No RAID and One SSD**

#### **Before you begin**

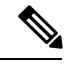

Online Insertion Removal (OIR) is not supported on ENCS 5400-W appliances. We recommend that you do *not* remove or replace the external SSD drives while the ENCS 5400-W appliance is up and running. **Note**

- You must wait for the disk to be completely shut down before you physically remove the disk from the Cisco WAE device. After the RAID removal process is complete, Cisco WAAS generates a disk failure alarm and trap. In addition, a syslog error message is displayed.
- If the removal event occurs while the RAID array is in the rebuild process, the RAID removal process may take up to 1 minute to complete. The duration of this process depends on the size of the disk.

If you administratively shut down the disk during the RAID rebuild process, a RAID rebuild cancel alarm is generated instead.

#### **Procedure**

**Step 1** To manually shut down the disk, run the **disk disk-name** *diskxx* **shutdown** global configuration command:

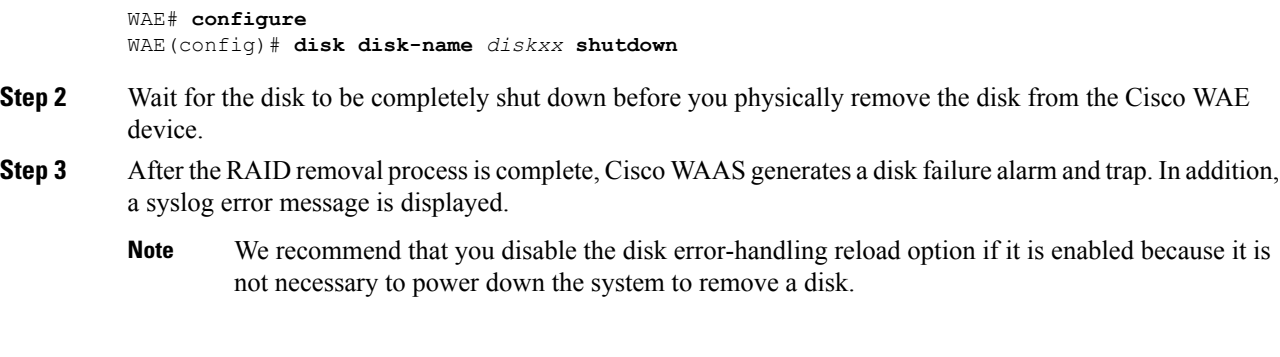

# <span id="page-13-0"></span>**Fail-to-Wire on Cisco vWAAS on ENCS 5400-W Series**

This section contains the following topics:

## **About Fail-to-Wire on Cisco vWAAS on ENCS 5400-W Series**

Fail-to-Wire (FTW) is a physical layer (Layer 1) bypass that allows interface port pairs to go into bypass mode: so that the hardware forwards packets between these port pairs without software intervention. FTW provides network connectivity when there are software or hardware failures.

The following are the operating guidelines for FTW on Cisco vWAAS on ENCS 5400-W:

- FTW is available for Cisco vWAAS in Cisco WAAS Version 6.4.3 and later.
- Hardware bypass is supported for a fixed set of ports. For example, you can pair Port 1 with Port 2, or Port 3 with Port 4, but you cannot pair Port 1 with Port 4.
- Configuring a standby and port channel in an on-board interface is supported; configuring standby over port channel in an on-board interface is not supported.
- Configuring a standby, port channel, and standby over port channel in an FTW interface is supported.

### **Fail-to-Wire Traffic Interception Modes**

FTW uses two traffic interception modes: inline interception and WCCP.

Inline interception for FTW uses the following operating modes:

- **Interception Mode**: The NIM ports are in interception mode. Two inline groups are created for the four-port NIM card in Cisco vWAAS. The NIM card ports will use fail-to-wire after a failover timeout.
- **Bypass Mode**: You can shut down the inline group, putting the corresponding pair of ports in bypass mode. In bypass mode, traffic coming into Port 0 is redirected to Port 1, and traffic coming into Port 1 is redirected to Port 0.
- **Bypass All Mode**: If the system reloads or if the software experiences an unexpected event, all the inline groups can be put in bypass mode; no Ethernet connection can be established between the devices.

WCCP traffic interception for FTW uses the following operating mode:

• **Standalone Mode**: Each port in the NIM can be used separately. Cisco WAAS can use this mode to enable WCCP interception. The ports of the NIM card do not use fail-to-wire in this mode, and the watchdog timer remains disabled.

### **Fail-to-Wire Failure Handling**

The following list shows how FTW handles different system failure scenarios:

- **Disk issue**: NFVIS detects the disk issue and puts the NIM into bypass mode.
- **NFVIS unexpected event**: FTW detects that the Cisco vWAAS keepalive messages have stopped, and FTW puts the NIM to pass-through FTW.
- **WAAS reload**: The Cisco vWAAS puts the FTW card into FTW mode immediately.
- **WAASnet restarts or experiences an unexpected event**: The FTW NIM card on the vWAAS goes into FTW mode immediately. After the WAASnet datapath is restored, the vWAAS returns the FTW ports to inline mode.

### **CLI Commands for Port Channel and Standby Interfaces**

This section contains the following topics:

### **Show Commands Used with Port Channel and Standby Interfaces**

The following table highlights the **show** commands used with port channel and standby interfaces.

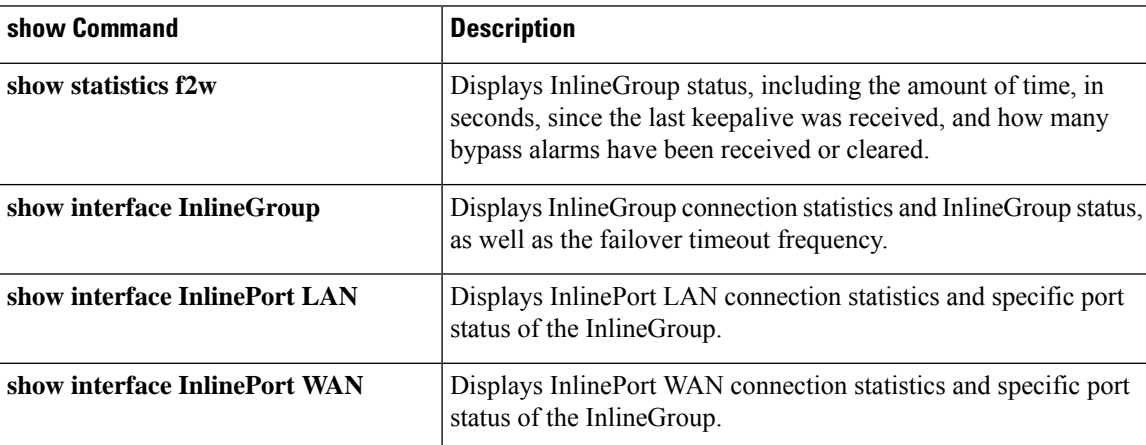

#### **Table 8: show Commands Used with Port Channel and Standby Interfaces**

### **Creating, Removing, and Showing Port Channel Interfaces**

The following example shows how to create a port channel with the **interface portchannel** global configuration command:

```
vWAAS# configure
vWAAS(config)# interface portchannel 1
vWAAS(config-if)# ip address 10.10.10.10 255.0.0.0
vWAAS(config-if)# exit
```
The following example shows how to remove a port channel with the **no interface portchannel** global configuration command:

```
vWAAS# configure
vWAAS(config)# interface portchannel 1
vWAAS(config-if)# ip address 10.10.10.10 255.0.0.0
vWAAS(config-if)# exit
vWAAS(config-if)# no interface portchannel 1
```
**Note**

The **interface port channel** and **no interface port channel** global configuration commands will be saved acrossreloadsif you run the **copy running-config startup-config** command or run the **write-mem** command.

The following example shows a show running config command for a port channel interface:

```
interface PortChannel 1
ip address 10.10.10.10 255.0.0.0
exit
!
interface Virtual 1/0
channel-group 1
exit
interface Virtual 2/0
channel-group 1
exit
```
### **Creating, Removing, and Showing Standby Interfaces**

The following example shows how to create a standby interface with the **interface standby** global configuration command:

```
ENCS-APPLIANCE# configure
ENCS-APPLIANCE(config)# interface standby 1
ENCS-APPLIANCE(config-if)# ip address 10.10.10.10 255.0.0.0
ENCS-APPLIANCE(config-if)# exit
```
The following example shows how to remove a standby interface with the **no interface standby** global configuration command:

```
ENCS-APPLIANCE# configure
ENCS-APPLIANCE(config)# interface standby 1
ENCS-APPLIANCE(config-if)# ip address 10.10.10.10 255.0.0.0
ENCS-APPLIANCE(config-if)# exit
ENCS-APPLIANCE(config-if)# no interface standby 1
```
The **interface standby** and **no interface standby** global configuration commands are saved across reloads if you run the **copy running-config startup-config** command or run the **write-mem** command. **Note**

The following example shows a **show running config** command for a standby interface:

```
interface Standby 1
ip address <addr> <netmask>
exit
!
interface Virtual 1/0
standby 1 primary
exit
interface Virtual 2/0
```
standby 1 exit

## **Configuring Inline Interception for FTW on a Cisco ENCS 5400-W Device**

#### **Procedure**

**Step 1** To configure inline interception for FTW with the Cisco WAAS Central Manager, choose **Devices > DeviceName > Configure > Interception > Interception Configuration**.

**Figure 1: Cisco WAAS Central Manager Interception Method Configuration Window**

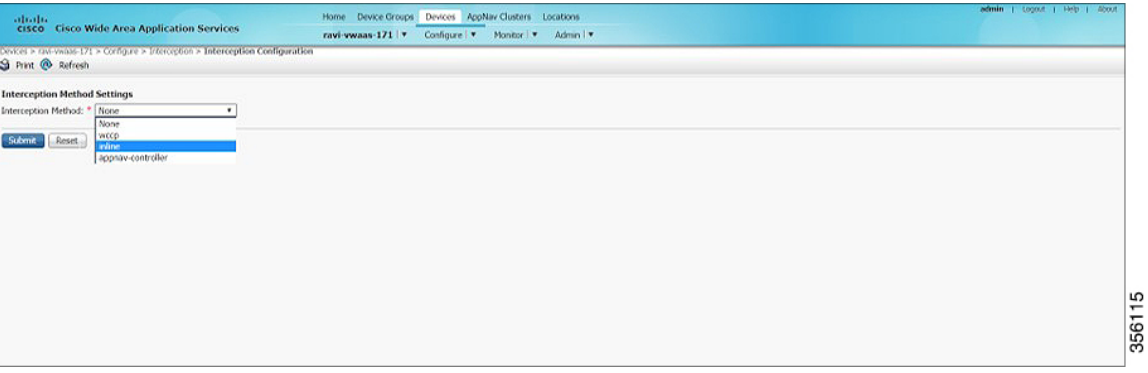

**Note** To configure inline interception with the Cisco WAAS CLI, see the optional Step 7.

- **Step 2** At the **Interception Method** drop-down list, choose **Inline**.
- **Step 3** Click **Submit**.
- **Step 4** Choose **Devices > DeviceName > Configure > Network > Network Interfaces**.

**Figure 2: WAAS Central Manager Network Interfaces Window**

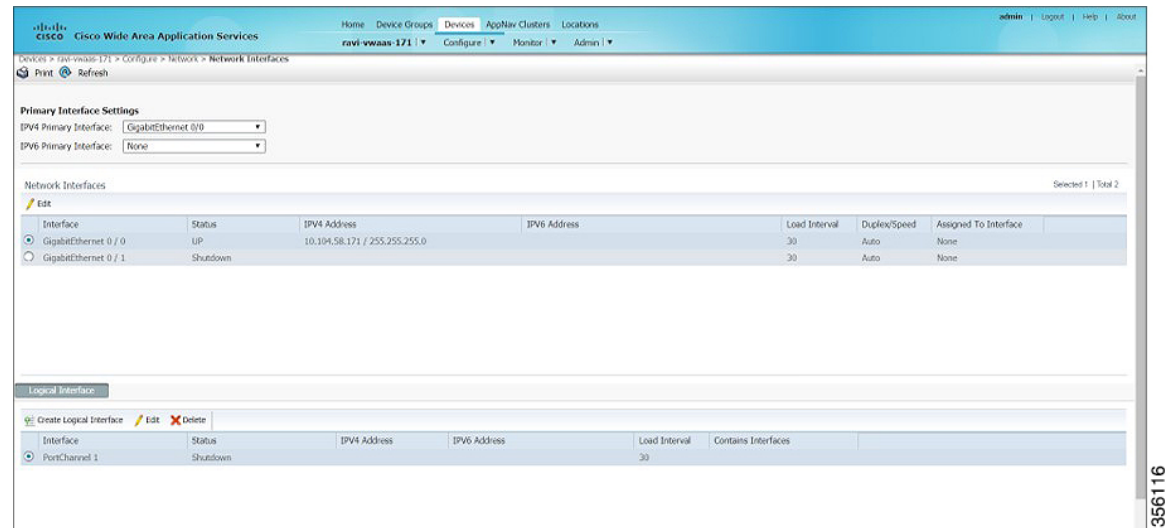

- **Step 5** In the **Primary Interface Settings** area, from the **IPv4 Primary Interface** drop-down list, choose the interface that should be the primary interface.
- **Step 6** From the **IPv6 Primary Interface** drop-down list, choose **None**.

For information on the **Network Interface** table listing or the **Logical Interface** table listing, see the "Configuring Network Interfaces" section in the "Configuring Network Settings" chapter of the *[Cisco](https://www.cisco.com/c/en/us/support/routers/wide-area-application-services-waas-software/products-configuration-guides-list.html) Wide Area Application Services [Configuration](https://www.cisco.com/c/en/us/support/routers/wide-area-application-services-waas-software/products-configuration-guides-list.html) Guide*.

**Step 7** (Optional) To configure inline interception for FTW on a Cisco ENCS 5400-W device, use the commands shown in the following table.

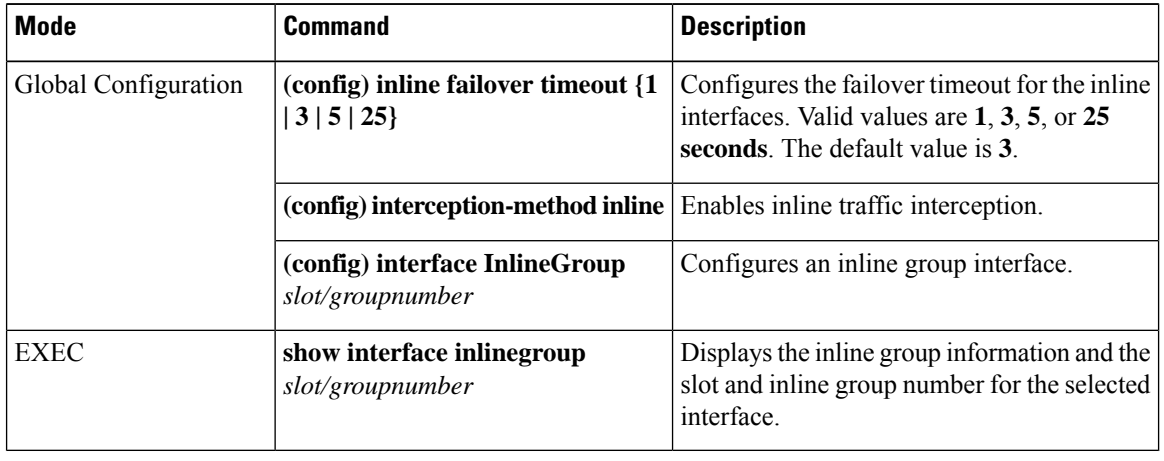

**Table 9: Cisco WAAS CLI Commands for Inline Interception**

### **Fail-to-Wire Upgrade and Downgrade Guidelines**

Consider the following guidelines for upgrading or downgrading a Cisco WAAS device with FTW:

- FTW is not supported for Cisco vWAAS in Cisco WAAS versions earlier than WAAS 6.4.3.
- In a mixed version Cisco WAAS network with FTW, the Cisco WAAS Central Manager must be running Cisco WAAS Version 6.4.3 or later.

# <span id="page-17-0"></span>**Upgrade andDowngrade Guidelines for Cisco vWAAS on Cisco ENCS 5400-W**

Consider the following for upgrading or downgrading a Cisco vWAAS device on Cisco ENCS 5400-W:

• You can use the Cisco WAAS Central Manager or the Cisco WAAS CLI to upgrade a Cisco vWAAS on a Cisco ENCS 5400-W device to Cisco WAAS and Cisco NFVIS versions shown in the following table:

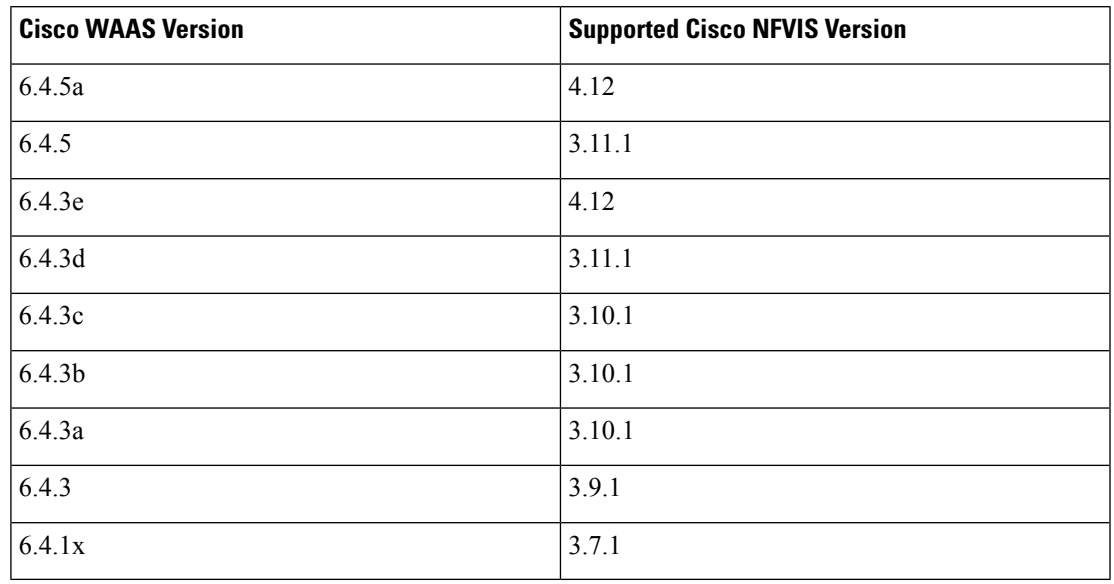

**Table 10: Cisco WAAS and NFVIS Versions for Cisco ENCS 5400-W**

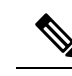

If you are running nfvis-371-waas-641a or nfvis-371-waas-641b on a Cisco ENCS 5400-W device, before upgrading Cisco NFVIS, upgrade to Cisco WAAS Version 6.4.3. **Note**

- You can use the Cisco WAAS Central Manager to upgrade from the device level and the device group level. To use the Cisco WAAS Central Manager to upgrade a Cisco vWAAS on a Cisco ENCS 5400-W device:
	- **1.** Use Telnet to reach the Cisco vWAAS device.
	- **2.** Update the Cisco WAAS Central Manager's IP address.
	- **3.** Log in to the Cisco WAAS Central Manager.
- The Cisco WAAS Central Manager supports downgrade of all applicable device types in a device group.

For example, if you are downgrading a device group that has a physical Cisco WAE, a virtual Cisco WAE, and a Cisco ENCS 5400-W platform to a Cisco WAAS version earlier than Cisco WAAS Version 6.4.1, the Cisco WAAS Central Manager initiates the downgrade process only for the physical and virtual Cisco WAEs, but not for the Cisco ENCS 5400-W platform.

• For upgrade and downgrade guidelines for Cisco vWAAS with Cisco NFVIS, see the chapter "Cisco vWAAS with Cisco Enterprise NFVIS."

I